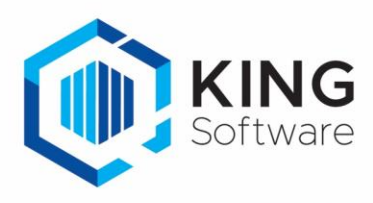

# KING Connector installatiehandleiding

King Connector is een product van Quadrant Automatisering B.V. en zorgt ervoor dat je o.a. gebruik kan maken van de KING Apps met je eigen King5 installatie.

Dit document beschrijft de handelingen die nodig zijn om KING Connector te installeren.

# Inhoud

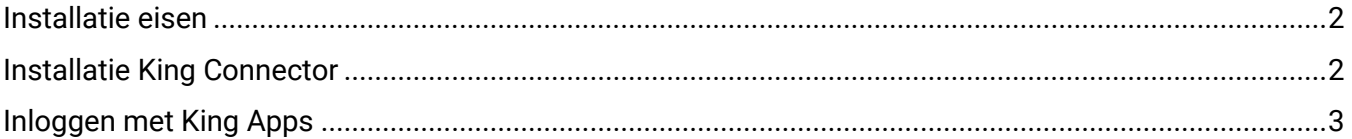

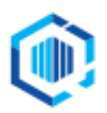

## <span id="page-1-0"></span>Installatie eisen

De installatie eisen zijn opgedeeld in:

- eisen die aan de King installatie worden gesteld
- eisen die aan de server machine worden gesteld.

### **Minimale eisen aan de King installatie**

- King cliënt/server installatie.
- Versie King 5.57 of later.
- King licentiegegevens dienen te zijn ingevoerd.
- King licentie is een maandabonnement.
- De King Connector moet op dezelfde machine als de King server geïnstalleerd worden.
- Alleen administraties die ge-update zijn naar 5.57 kunnen via de app benaderd worden.

**Let op:**In King dient een gebruiker toestemming te krijgen om in te loggen in de King-app. Ook moet in King een sterk wachtwoord/toegangscode worden aangemaakt.

### Zie in King: Algemeen > Gebruikersgegevens: King-apps.

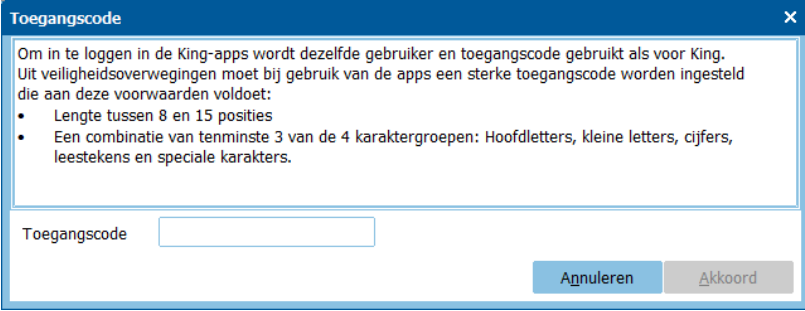

#### **Minimale eisen aan de machine**

- Windows Server 2012 R2 of Windows 8.1 (64-bit).
- Minimaal 'Microsoft .Net Framework 4.7.1'.
- Internetverbinding.
- Beheerdersrechten, King Connector wordt geïnstalleerd als een Windows service.

### <span id="page-1-1"></span>Installatie King Connector

<span id="page-1-2"></span>Bij een server installatie van King wordt automatisch de King Connector mee geïnstalleerd. De service wordt wel geïnstalleerd maar niet geactiveerd. Zet de King Connector service op 'automatisch starten' binnen de Windows Services, en start eenmalig handmatig.

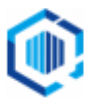

# Inloggen met King Apps

Wanneer je een King App op de Smartphone start, wordt het login-scherm getoond:

### **Licentienummer**

Hier vul je het licentienummer in van de King installatie die op dezelfde machine als de Connector geïnstalleerd is. Het licentienummer moet als een 8-cijferig getal worden ingevuld.

Als je licentienummer niet uit 8 cijfers bestaat, vul het licentienummer aan de linkerkant aan met nullen. Bijv: licentienummer 12345 wordt hierdoor: 00012345.

### **Gebruikersnaam**

Vul hier de gebruikersnaam in waarmee ook wordt ingelogd in King5.

De standaard gebruikers: "Gebruik" en "Systeem" worden geblokkeerd. Hiermee kun je niet inloggen in de app.

### **Wachtwoord**

Vul hier het wachtwoord in wat in King5 is aangemaakt bij deze gebruikersnaam.

NB. Wanneer je 3x het wachtwoord verkeerd invoert, wordt de app voor 5 minuten geblokkeerd. Het is wel nog mogelijk om in te loggen in King5.

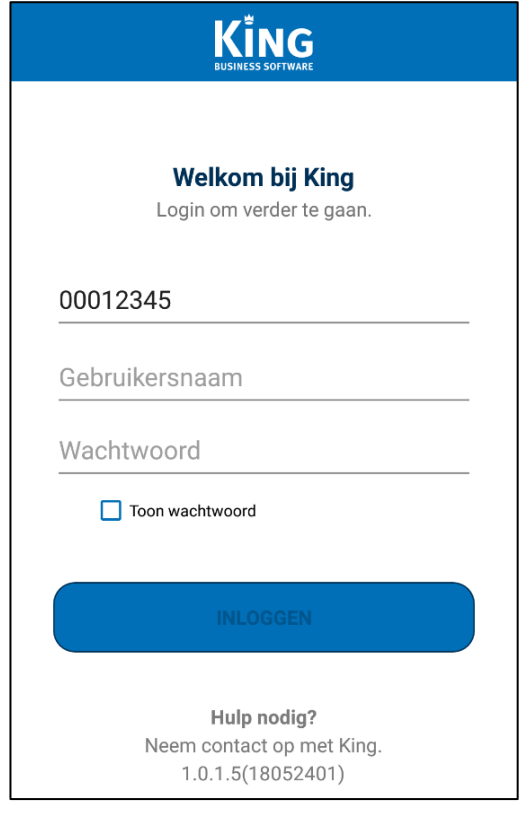